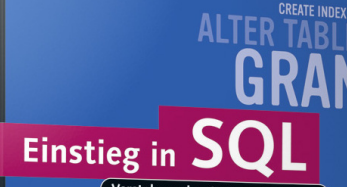

**Marcus Throll Oliver Bartosch** 

Verstehen, einsetzen, nachschlagen

- ▶ Mit Praxisbeispielen, Aufgaben und Übungen
- ▶ SQL-Syntax von MySQL, MS Access, PostgreSQL, MS SQL Server, Base, Oracle, DB, SQLite und Firebird
- Inkl. Referenzkarte mit SQL-Syntax

4., aktualisierte und erweiterte Auflage

SELEC

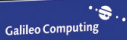

# **Auf einen Blick**

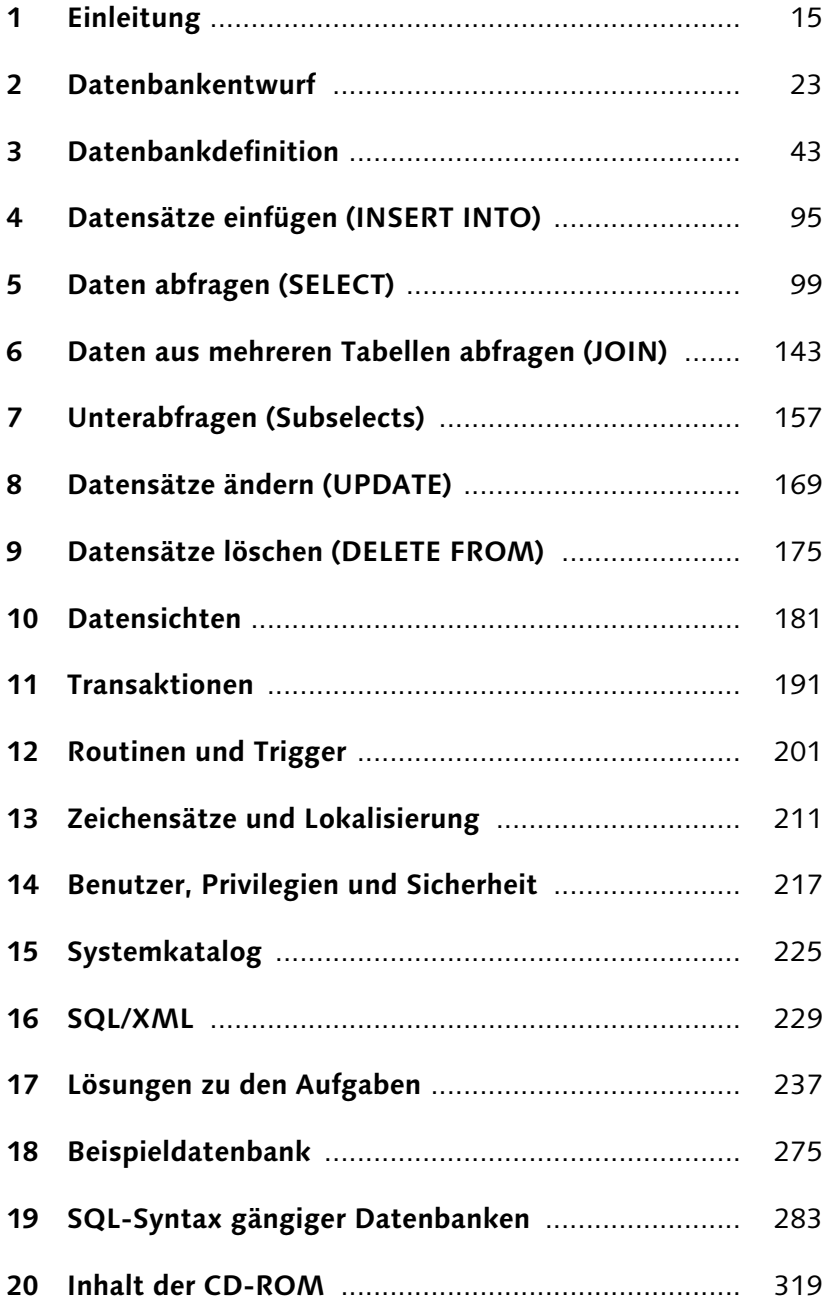

# **Inhalt**

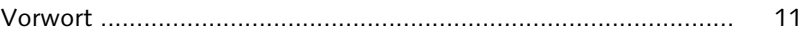

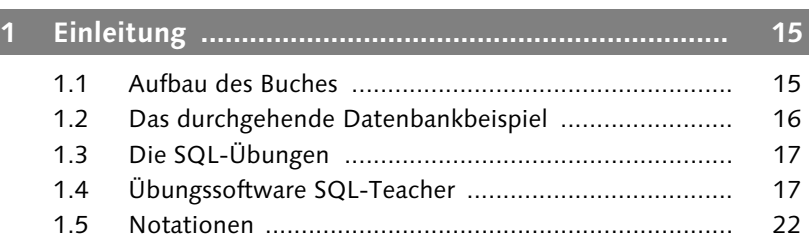

## **[2 Datenbankentwurf ................................................... 23](#page--1-0)**

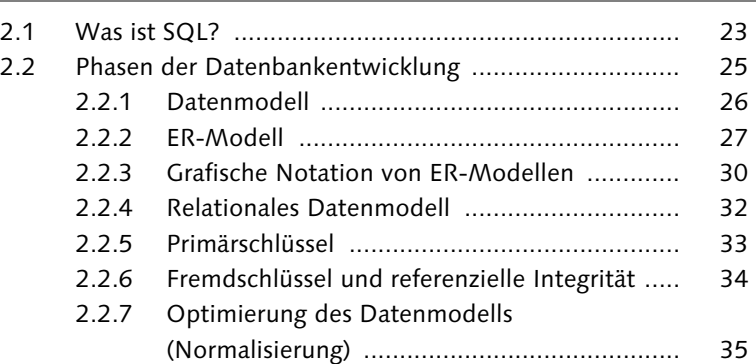

## **[3 Datenbankdefinition ................................................ 43](#page--1-1)**

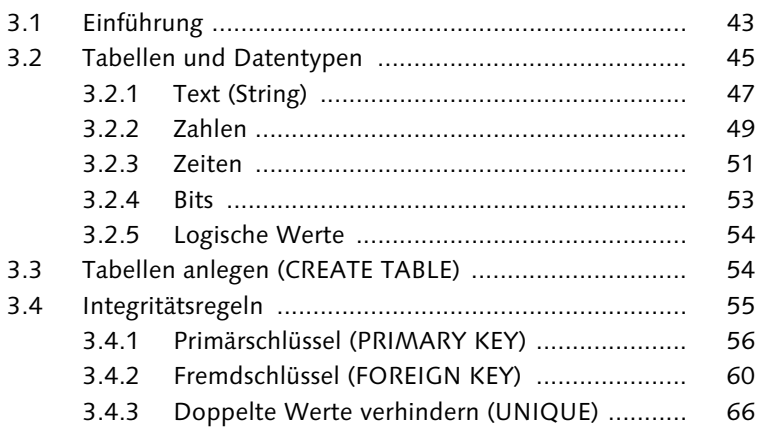

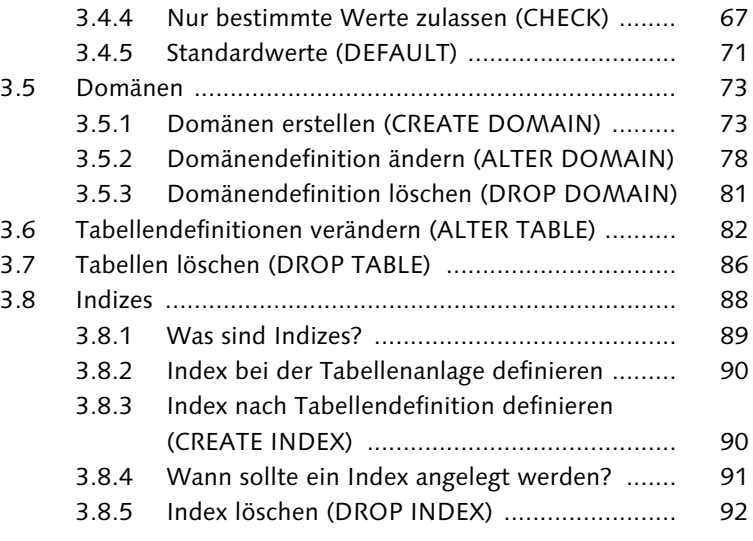

## **[4 Datensätze einfügen \(INSERT INTO\) ....................... 95](#page--1-2)**

## **[5 Daten abfragen \(SELECT\) ......................................... 99](#page--1-3)**

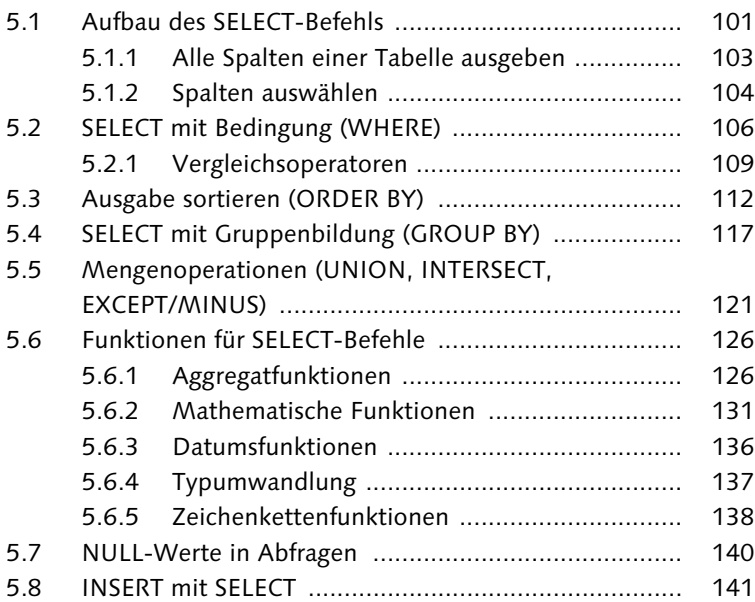

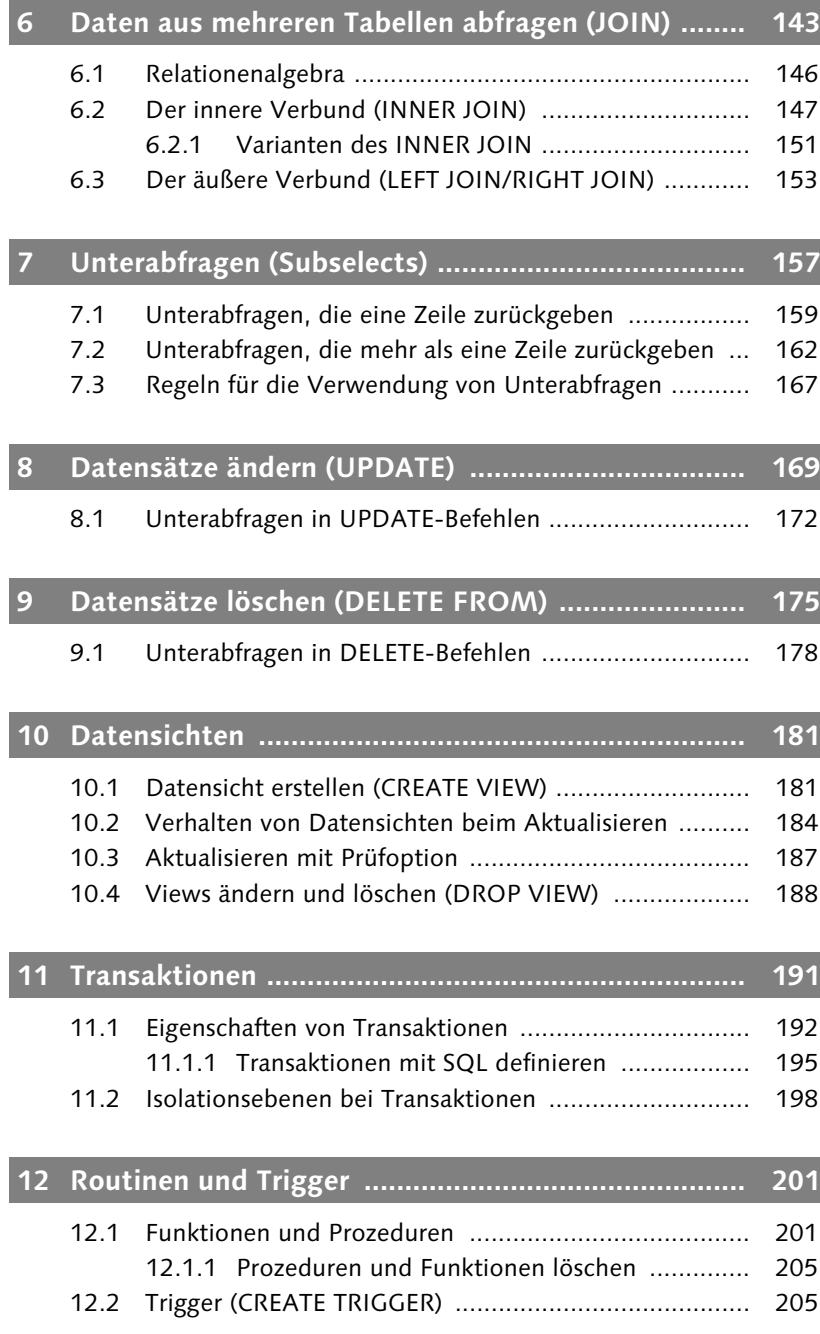

Inhalt

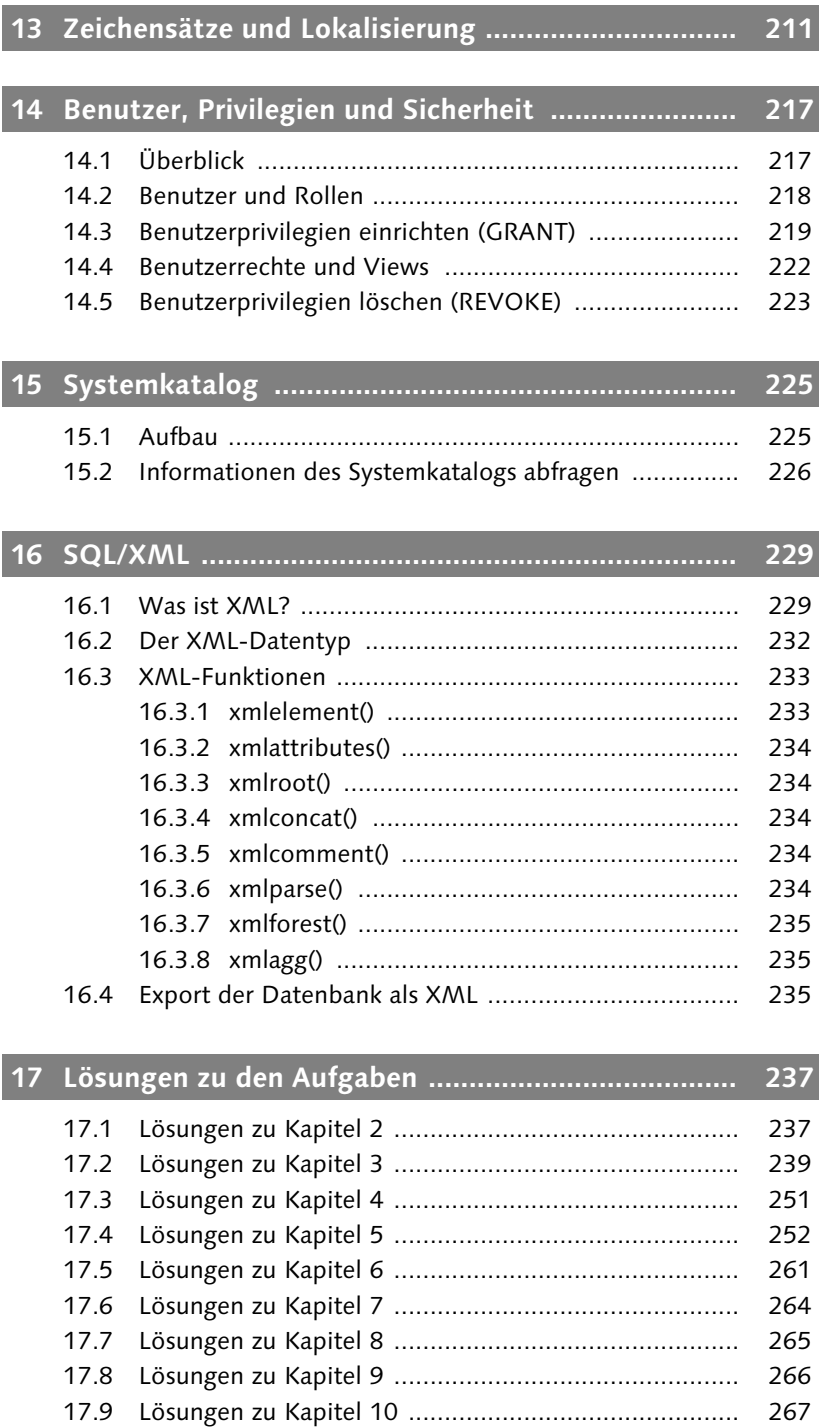

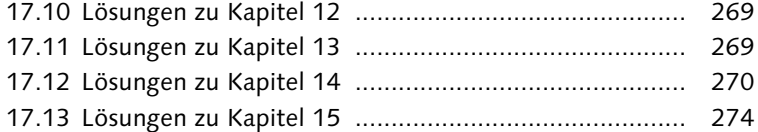

## **[18 Beispieldatenbank .................................................... 275](#page--1-1)**

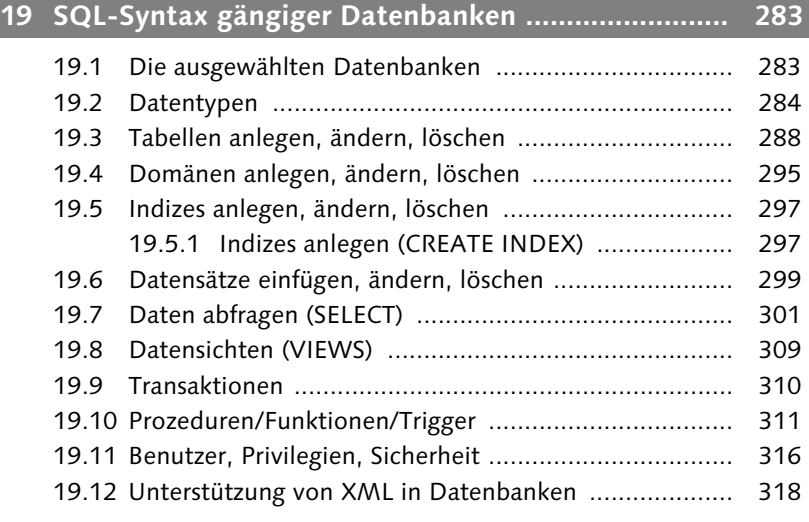

## **[20 Inhalt der CD-ROM .................................................. 319](#page--1-2)**

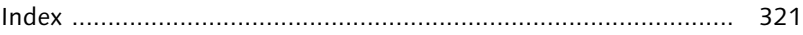

*In diesem Kapitel erhalten Sie einen Überblick über die Inhalte dieses Buches. Dabei wird auch das durchgehende Datenbankbeispiel und die eigens für das Buch entwickelte Übungssoftware SQL-Teacher vorgestellt.*

# <span id="page-7-0"></span>**1 Einleitung**

Dieses Buch ist für Leser gedacht, die den Befehlsumfang von SQL erlernen und üben wollen. Das Buch richtet sich sowohl an Anfänger als auch an SQL-Erfahrene. Für den Anfänger sind alle Befehle mit einem einfachen Einführungsbeispiel erläutert, um ihnen die Nachvollziehbarkeit des jeweiligen Befehls zu erleichtern. Für Leser mit SQL-Erfahrung werden die Inhalte durch weiterführende Beispiele vertieft.

## <span id="page-7-1"></span>**1.1 Aufbau des Buches**

Die Reihenfolge, in der die SQL-Befehle besprochen werden, orientiert sich am Ablauf der Arbeit mit einer Datenbank. Im ersten Schritt werden die Datenbankgrundlagen erläutert, damit Sie verstehen, wie Datenbanken entworfen und Daten in der Datenbank gespeichert werden. Anschließend lernen Sie die Befehle kennen, mit denen Sie Daten speichern oder verändern können.

Die folgenden Kapitel bringen Ihnen die umfangreichen Möglichkeiten nahe, Daten aus der Datenbank zu selektieren. Hier werden vom einfachen Selektionsbefehl bis zu komplexen Join-Abfragen und Unterabfragen alle notwendigen Befehle erklärt und anhand von Beispielen gezeigt. Anschließend folgen die fortgeschrittenen Datenbanktechniken wie Transaktionen, Prozeduren und Trigger.

Um Ihnen einen möglichst guten Praxisbezug zu liefern, haben wir im Anhang einen Syntaxvergleich zwischen den Datenbanken InterBase/ Firebird, DB2, MySQL, MS Access, PostgreSQL, OpenOffice Base, Oracle, SQLite und SQL Server aufgelistet. So können Sie sehr schnell die Inhalte dieses Buches auf entsprechende Datenbanksysteme übertragen.

## <span id="page-8-0"></span>**1.2 Das durchgehende Datenbankbeispiel**

Für ein besseres Verständnis sind nahezu alle Beispiele und Übungen an einem durchgängigen Datenbankbeispiel erläutert. So können Sie die Befehle und Beispiele leichter nachvollziehen, weil sich diese immer wieder auf die gleiche Datenstruktur beziehen. Die Datenbank unseres Buchbeispiels bildet ein Vertriebsunternehmen für Hard- und Software nach. In der Praxis würde ein solches Datenmodell mehr Informationen abbilden. Damit das Beispiel für Sie nachvollziehbar bleibt, haben wir versucht, den Informationsgehalt überschaubar zu halten. Das Datenmodell sieht dabei wie in Abbildung 1.1 dargestellt aus:

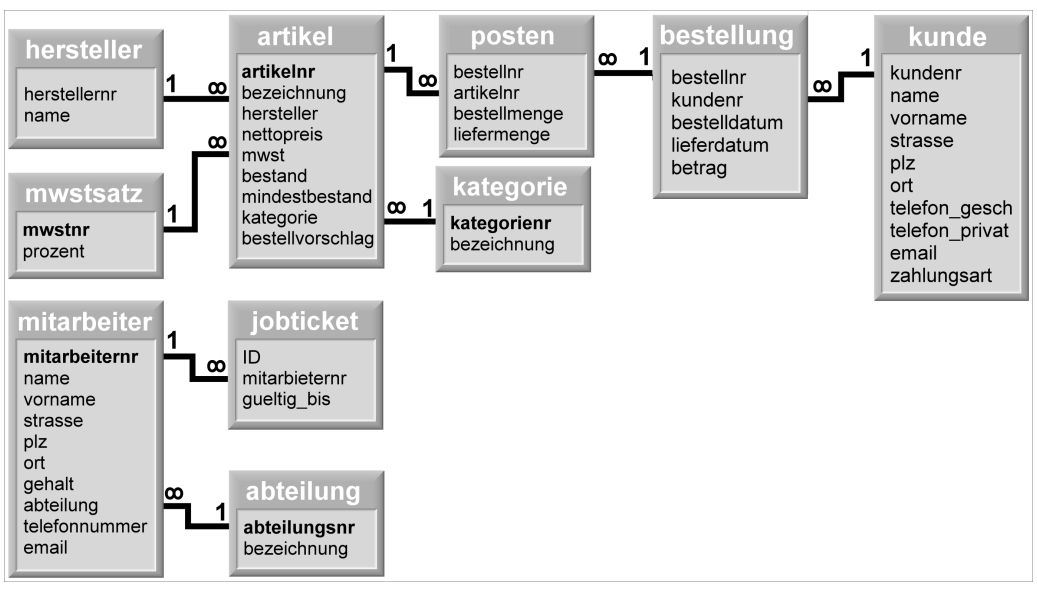

**Abbildung 1.1** UML-Darstellung des Aufbaus der Beispieldatenbank

Im Überblick verfügt die Beispieldatenbank über folgende Strukturen:

- In der Tabelle mitarbeiter werden alle relevanten Daten wie Name, Adresse und Kontaktdaten der Mitarbeiter gespeichert.
- - Jeder Mitarbeiter gehört einer Abteilung an. Diese Abteilungen geben mit Vertrieb, Support, Rechnungswesen, Einkauf und Verwaltung typische Strukturen eines Unternehmens wieder und sind in der Tabelle abteilung gespeichert.
- Unser Beispielunternehmen vertreibt Hard- und Software. Diese Artikel werden in der Tabelle artikel gespeichert. Jeder Artikel gehört

einer Kategorie an (Monitor, Scanner etc.). Diese verschiedenen Kategorien werden in der Tabelle kategorie gespeichert.

- Der Vertrieb erfolgt direkt an Kunden, deren Daten in der Tabelle kunde verwaltet werden.
- Sobald ein Kunde bestimmte Artikel bestellt, wird eine entsprechende Bestellung erzeugt. Bestellungen werden einzeln mit Bestelldatum und Bestellnummer in der Tabelle bestellung gespeichert.
- Jede Bestellung besteht aus einzelnen Bestellposten (Tabelle posten), die sich aus Artikeln zusammensetzen (Tabelle artikel).

## <span id="page-9-0"></span>**1.3 Die SQL-Übungen**

Am Ende eines jeden Kapitels finden Sie Übungsbeispiele. Hier können Sie den Inhalt des jeweiligen Kapitels noch einmal anhand von Fragestellungen vertiefend wiederholen und insbesondere überprüfen, ob Sie die Befehle auch eigenständig nachvollziehen können. Die Übungen sind so aufgebaut, dass Sie diese mit den Informationen des Kapitels lösen können. Die Lösungen zu den Aufgaben finden Sie in Kapitel 17 »Lösungen zu den Aufgaben«.

## <span id="page-9-3"></span><span id="page-9-2"></span><span id="page-9-1"></span>**1.4 Übungssoftware SQL-Teacher**

Speziell für dieses Buch stellen wir Ihnen mit SQL-Teacher eine Übungssoftware für Windows-Betriebssysteme zur Verfügung. Sie können mit dieser Übungssoftware nahezu alle Beispiele und Übungen dieses Buches nachvollziehen. In die Übungssoftware ist eine komplette SQL-Datenbank integriert. Sie haben damit also die Möglichkeit, SQL kennenzulernen, ohne ein Datenbanksystem installiert zu haben.

Wenn Sie im Buch am Rand den Hinweis *SQL-Teacher* sehen, handelt es sich um Schritt-für-Schritt-Beispiele, die Sie mit der Übungssoftware nachvollziehen können.

Systemvoraussetzung ist ein Windows-Betriebssystem (ab Windows XP). Zum Installieren führen Sie bitte das Installationsprogramm aus (*sqlteacher\_setup.exe*).

Die Übungssoftware hat zwei Reiter im Hauptfenster. Unter DATENBANK haben Sie die Möglichkeit, SQL-Befehle einzugeben und auszuprobieren. Sie geben den gewünschten Befehl in das Eingabefenster unter DatenBANK ein und führen den Befehl mit  $\boxed{\text{strg}}$ + $\boxed{\text{R}}$  oder dem entsprechenden Menübutton aus. Im unteren Fenster der rechten Programmseite werden die Ergebnisse des ausgeführten Befehls angezeigt, soweit der Befehl Informationen zurückgibt (z. B. Selektionsbefehle). Über den Button DDL (für Data Definition Language) können Sie sich die Definition der einzelnen Datenbankobjekte (z. B. Tabellen) ansehen.

| <b>BRIT SOL-Teacher</b>                                                                                                    |                                                                |               |                |                            |            |               |               | I⊟∥X                |
|----------------------------------------------------------------------------------------------------|----------------------------------------------------------------|---------------|----------------|----------------------------|------------|---------------|---------------|---------------------|
| SQL<br>÷<br>$\Rightarrow$<br>æ.<br>Zurück Vorwärts Home<br>Run.                                                                                                    | Prev SQL Next SQL                                              | ⊕<br>Optionen | ⊕<br>Info      |                            |            |               |               |                     |
| 13 SQL-Erklärungen & Datenbank                                                                                                    |                                                                |               |                |                            |            |               |               |                     |
| □ 图 teacher.fdb<br><b>E</b> -■ Domains<br>白 Benutzer-Tabellen<br>由图 ABTEILUNG<br>-而 ADRESSEN<br>Ėŀ<br>癇<br>ARTIKEL<br>Ėŀ<br>BESTELLUNG<br>腼<br>HERSTELLER<br>⊞<br><b>JOBTICKET</b><br>腼<br>⊞<br>KATEGORIE<br>儞<br>œ.<br>白 <b>III</b> KUNDE | $Z$ SQL<br>→ Query Builder<br>$\circ$ 1<br>SELECT * FROM KUNDE |               |                |                            |            |               |               |                     |
| Spalten<br>- 爱 Indices<br><b>43</b> Fremdschlüssel                                                                                                    | Daten X DDL                                                    |               |                |                            |            |               |               |                     |
| <b>Will Trigger</b>                                                                                                    | <b>KUNDENNR</b>                                                | <b>NAME</b>   | <b>VORNAME</b> | <b>STRASSE</b>             | <b>PLZ</b> | ORT           | TELEFON GESCH | $\hat{\phantom{a}}$ |
| <b>FIII</b> KUNDE DELETE LOG<br>由                                                                                                    |                                                                | 1 Loewe       | Arthur         | Sebastianstraße 134        | 50737      | Köln          |               | $\equiv$            |
| <b>NONDE_DOMAENE</b><br>由                                                                                                    |                                                                | 2 Adler       | Felix          | Goethestraße 4             | 30453      | Hannover      | 9856023452    |                     |
| <b>MITARBEITER</b><br>晉                                                                                                    |                                                                | 3 Stein       | Johannes       | Elisabethenstr. 23         | 53111      | Bonn          | 99746227      |                     |
| MWSTSATZ<br>価<br>Ð<br>儞<br>ORDERS                                                                                                    |                                                                | 4 Falkner     | Michael        | Querfeldstraße 21          | 65187      | Wiesbaden     | 13726583      |                     |
| Ė<br><b>FOSTEN</b><br>Ŧ                                                                                                    |                                                                | 5 Lederer     | Helene         | Rennbahnstraße 6           | 50733      | Köln          | 87126534      |                     |
| <b>TTT</b> STATISTIK<br>Ėŀ                                                                                                    |                                                                | 6 Kogen       | Arnold         | Clara-Viebig-Straße 17     | 53179      | Bonn          |               |                     |
| a Views                                                                                                    |                                                                | 7 Schneider   | Benedikt       | Vahrendorfer Stadtweg 61   | 21075      | Hamburg       |               |                     |
| 挅<br>Prozeduren                                                                                                    |                                                                | 8 Dietrich    | Diana          | Kastanienallee 675         | 65199      | Wiesbaden     |               |                     |
| ø<br>Generatoren                                                                                                    |                                                                | 9 Voglin      | Jakob          | Engeldamm 34               | 12487      | <b>Berlin</b> | 999657324     |                     |
| <b>图 System-Tabellen</b>                                                                                                    |                                                                | 10 Stern      | Martin         | Knaufstraße 453            | 50858      | Köln          | 72891174      |                     |
|                                                                                                    |                                                                | 11 Marsch     | Ronald         | Große Telegraphenstraße 95 | 50769      | Köln          | 16547326      |                     |
|                                                                                                    |                                                                | 12 Fromkess   | Leon           | Schmittgasser Kirchweg 44  | 53129      | Bonn          | 67346248      |                     |
|                                                                                                    |                                                                | 13 Badel      | Sarah          | Am Ginsterpfad 74          | 51147      | Köln          | 17483763      |                     |
|                                                                                                    |                                                                |               |                |                            |            |               |               |                     |
|                                                                                                    |                                                                |               |                |                            |            |               |               | zi                  |
|                                                                                                    |                                                                |               |                |                            |            |               |               |                     |

**Abbildung 1.2** Die Buchsoftware SQL-Teacher

Abbildung 1.3 gibt Ihnen einen Überblick, wie SQL-Befehle eingegeben und ausgeführt werden:

- **1 Den Reiter DATENBANK wählen.**
- 2 In das Feld SQL den gewünschten SQL-Befehl eingeben.
- **3** Den SQL-Befehl mit RUN (oder  $\lceil \text{Strg} \rceil + \lceil R \rceil$ ) ausführen.
- 4 Das Ergebnis wird im unteren Feld angezeigt. Falls der SQL-Befehl ungültig ist, erscheint eine Fehlermeldung.

Auf der linken Seite sehen Sie die Datenbankstruktur. Die Beispieldatenbank ist bereits in die Übungssoftware integriert, sodass Sie nahezu alle

|                                                      |                   | 3            |                                                      |                 |  |         |                |
|------------------------------------------------------|-------------------|--------------|------------------------------------------------------|-----------------|--|---------|----------------|
| SOL-Teacher                                          |                   |              |                                                      |                 |  | i ji ka |                |
| 办<br>SQL,<br>a<br><b>Bun</b><br>Zurück Vorwärts Home | Prev SQL Next SQL |              | ₩<br>Optionen                                        | $\odot$<br>Info |  |         |                |
| <b>Datenbank</b><br>SQL-Erklärungen                  |                   |              |                                                      |                 |  |         |                |
| teacher.fdb<br>Ξ                                     | ø<br>SQL          |              | 少 Query Builder                                      |                 |  |         |                |
| <b>■</b> Domains<br>宙                                | $+1$              |              | SELECT ARTIKELNR, BEZEICHNUNG, NETTOPREIS FROM KUNDE |                 |  |         |                |
| · 图 Benutzer-Tabellen<br>Ė.                          |                   |              |                                                      |                 |  |         |                |
| 由 图 ABTEILUNG<br><b>前</b> ADRESSEN<br>由              |                   |              |                                                      |                 |  |         |                |
| <b>E-FFT</b> ARTIKEL                                 |                   |              |                                                      |                 |  |         |                |
| Spalten                                              |                   |              |                                                      |                 |  |         | $\overline{2}$ |
| - Re Indices                                         |                   |              |                                                      |                 |  |         |                |
| <b>43</b> Fremdschlüssel                             |                   |              |                                                      |                 |  |         |                |
| <b>Wed</b> Trigger                                   |                   |              |                                                      |                 |  |         |                |
| 白丽 BESTELLUNG                                        |                   |              |                                                      |                 |  |         |                |
| <b>Read Spalten</b>                                  |                   |              |                                                      |                 |  |         |                |
| - Re Indices<br><b>CO</b> Fremdschlüssel             |                   | Daten 22 DDL |                                                      |                 |  |         |                |
| <b>Well</b> Trigger                                  |                   | ARTIKELNR    | <b>BEZEICHNUNG</b>                                   | NETTOPREIS      |  |         |                |
| <b>HERSTELLER</b><br>手<br>÷                          |                   |              | 18 SV1203N                                           | 72,41           |  |         |                |
| m<br><b>JOBTICKET</b><br>Ė                           |                   |              | 19 SP1604N                                           | 93,97           |  |         |                |
| KATEGORIE<br>m<br>⊞                                  |                   |              | 20 MHT2060AH                                         | 197,41          |  |         |                |
| <b>III</b> KUNDE<br>ė                                |                   |              | 21 Aureon 5.1 Fun                                    | 33,62           |  |         |                |
| <b>Spalten</b>                                       |                   |              | 22 Aureon 5.1 Fun                                    | 42,24           |  |         |                |
| - Read Indices<br><b>CO</b> Fremdschlüssel           |                   |              | 23 Aureon 5.1 Sky                                    | 68,1            |  |         |                |
| <b>Will Trigger</b>                                  |                   |              | 24 Aureon 5.1 USB                                    | 85,34           |  |         |                |
| TI KUNDE_DELETE_LO<br>⊞                              |                   |              | 25 Aureon 5.1 Universe                               | 206,03          |  |         |                |
| KUNDE_DOMAENE<br>Ė<br>m                              |                   |              | 26 Internet Keyboard                                 | 17,23           |  |         |                |
| <b>MITARBEITER</b><br>Ш<br>Œ                         |                   |              | 27 Office Keyboard                                   | 25,85           |  |         |                |
| <b>MWSTSATZ</b><br>⊞<br>Œ                            |                   |              | 28 Natural MultiMedia                                | 23,28           |  |         |                |
| ORDERS<br>Ė<br>m                                     |                   |              | 29 MultiMedia Keyboard                               | 27,59           |  |         |                |
| POSTEN<br>蕾<br>肁<br><b>TTT</b> STATISTIK             |                   |              | 30 WL Optical Desctop                                | 128,45          |  |         |                |
| ÷<br>Ш                                               |                   |              |                                                      |                 |  |         |                |
|                                                      |                   |              |                                                      |                 |  |         |                |
| Ausführungszeit: 46 ms                               |                   |              |                                                      |                 |  |         |                |

**Abbildung 1.3** SQL-Befehle ausführen

Beispiele gleich ausprobieren können, ohne Tabellen anlegen und Daten speichern zu müssen.

Die Datenbankstruktur auf der linken Seite zeigt Informationen des Datenbankaufbaus. Folgende Elemente finden Sie dort:

- Benutzer-Tabellen

Übersicht über alle Tabellen der Datenbank. Mit einem Klick auf das +-Zeichen wird die Detailansicht geöffnet. Sie finden dort die Einträge Spalten, Indices, Fremdschlüssel und Trigger. Mit einem Klick z. B. auf Spalten werden rechts im Fenster die zugehörigen Informationen angezeigt. Sie können so einen Überblick über die angelegten Datenbankobjekte erhalten.

• DOMAINS

Liste der angelegten Domains (siehe Abschnitt 3.5, »Domänen«)

- Views

Liste der definierten Views (siehe Kapitel 10, »Datensichten«)

# <span id="page-12-0"></span>**Index**

#### **A**

[Abfrage](#page--1-107)  $\rightarrow$  SELECT [Abhängige Tabelle 60](#page--1-108) [ABS\(\) 133,](#page--1-109) [308](#page--1-110) [Absoluter Wert 133](#page--1-111) [ACID 193](#page--1-112) [ADD CONSTRAINT 84](#page--1-113) [Aggregatfunktionen 126](#page--1-114) [Aktualisierung 187,](#page--1-115) [188](#page--1-116) [Aktualisierungsvorgänge 56,](#page--1-117) [62](#page--1-118) [Alias 128](#page--1-119) *Spaltenalias* [105](#page--1-120) *Tabellenalias* [104](#page--1-121) [ALTER 84](#page--1-122) [ALTER DOMAIN 78,](#page--1-123) [296](#page--1-124) *ADD* [80](#page--1-125) *ADD CHECK* [80](#page--1-126) *DROP CONSTRAINT* [80](#page--1-127) *DROP DEFAULT* [79](#page--1-128) *SET* [79](#page--1-129) [ALTER INDEX 298](#page--1-130) [ALTER TABLE 82,](#page--1-131) [84,](#page--1-132) [293,](#page--1-133) [294](#page--1-134) *ADD* [84](#page--1-135) *DROP* [85](#page--1-136) [AND 111](#page--1-137) [AS 127](#page--1-138) [ASC 112](#page--1-139) [Atomicity 193](#page--1-140) [AUTOCOMMIT 195](#page--1-141) [Autoinkrement 57](#page--1-142) [AVG\(\) 128,](#page--1-143) [305](#page--1-144)

#### **B**

[BEGIN 206,](#page--1-145) [310](#page--1-146) [Benutzer 217,](#page--1-147) [218,](#page--1-148) [219](#page--1-149) [Benutzerrechte 219,](#page--1-150) [222,](#page--1-151) [316,](#page--1-152) [317](#page--1-153) [BETWEEN 109](#page--1-154) Beziehung *1:1* [28](#page--1-155) *1:n* [29](#page--1-156) *n:m* [29](#page--1-157) [Beziehungstypen 28](#page--1-158) [BIT VARYING\(n\) 53](#page--1-159)

[BIT\(n\) 287](#page--1-160) [BLOB 54,](#page--1-161) [287](#page--1-162) [BOOLEAN 54](#page--1-163)

#### **C**

[CASE-Tool 27](#page--1-164) [CAST\(\) 137,](#page--1-165) [147,](#page--1-166) [306](#page--1-167) [CHAR\(n\) 47,](#page--1-168) [284](#page--1-169) [CHAR\\_LENGTH\(\) 133](#page--1-170) [CHARACTER LARGE OBJECT\(n\) 49](#page--1-171) [CHARACTER SET 213](#page--1-172) [CHARACTER\\_LENGTH\(\) 133,](#page--1-173) [308](#page--1-174) [CHECK 67,](#page--1-175) [73](#page--1-176) [Chen 30](#page--1-177) [COLLATE 213](#page--1-178) [COMMIT 193,](#page--1-179) [194,](#page--1-180) [195,](#page--1-181) [196,](#page--1-182) [198,](#page--1-183)  [276](#page--1-184) [Condition Join 150](#page--1-185) [Consistency 193](#page--1-186) [Constraint 84](#page--1-187) [CONTAINING 77](#page--1-188) [COUNT\(\) 117,](#page--1-189) [128,](#page--1-190) [305](#page--1-191) [CREATE DATABASE 275](#page--1-192) [CREATE DOMAIN 75,](#page--1-193) [296](#page--1-194) [CREATE FUNCTION 204](#page--1-195) [CREATE INDEX 90,](#page--1-196) [297,](#page--1-197) [298](#page--1-198) [CREATE PROCEDURE 201,](#page--1-199) [204](#page--1-200) [CREATE ROLE 219](#page--1-201) [CREATE TABLE 289](#page--1-202) *Syntax* [55](#page--1-203) [CREATE TRIGGER 206](#page--1-204) [CREATE VIEW 309](#page--1-205) *Syntax* [183](#page--1-206) *WITH CHECK OPTION* [187](#page--1-207) [CURRENCY 286](#page--1-208) [CURRENT\\_DATE\(\) 72,](#page--1-209) [136,](#page--1-210) [307](#page--1-211) [CURRENT\\_TIME\(\) 136,](#page--1-212) [307](#page--1-213) [CURRENT\\_TIMESTAMP\(\) 137](#page--1-214)

#### **D**

[Data Definition Language](#page--1-215)  $\rightarrow$  DDL [DATE 52,](#page--1-216) [286](#page--1-217) [Datenbankadministrator 217](#page--1-218)

[Datenbankentwurf 26](#page--1-219) Datenbankkonsistenz $\rightarrow$  Referenzielle Integrität [Datenbankmanagementsystem 26](#page--1-215) [Datendefinitionssprache](#page--1-215)  $\rightarrow$  DDL [Datenmanipulationssprache](#page--1-221)  $\rightarrow$  DML [Datenmodell 26](#page--1-222) *objektorientiertes* [27](#page--1-223) *relationales* [27](#page--1-224) [Datensicht](#page--1-206)  $\rightarrow$  View Datentyp *BINARY(n)* [287](#page--1-225) *BIT(n)* [53](#page--1-226) *CHARACTER LARGE OBJECT(n)* [49](#page--1-227) *CHARACTER VARYING(n)* [47,](#page--1-228) [284](#page--1-113) *CURRENCY* [285](#page--1-229) *DATETIME* [286](#page--1-230) *DECIMAL(n, m)* [51,](#page--1-231) [286](#page--1-232) *DOUBLE PRECISION* [51,](#page--1-233) [286](#page--1-234) *INTERVAL DAY* [53](#page--1-235) *INTERVAL DAY TO HOUR* [53](#page--1-236) *INTERVAL DAY TO MINUTE* [53](#page--1-237) *INTERVAL MINUTE TO SECOND* [53](#page--1-238) *INTERVAL YEAR* [52](#page--1-239) *INTERVAL YEAR TO MONTH* [53](#page--1-240) *MEDIUMBLOB* [287](#page--1-241) *MEDIUMTEXT* [285](#page--1-242) *NATIONAL CHARACTER VARYING(n)* [48,](#page--1-243) [284](#page--1-244) *NCHAR VARYING(n)* [285](#page--1-245) *NTEXT* [285](#page--1-246) *NVARCHAR(n)* [285](#page--1-247) *SMALLDATETIME* [286](#page--1-248) *TEXT* [285](#page--1-249) *TIME(n) WITH TIME ZONE* [52](#page--1-250) *TIMESTAMP* [52](#page--1-251) *TIMESTAMP(n) WITH TIME ZONE* [52](#page--1-252) *TINYBLOB* [287](#page--1-253) *VARBINARY(n)* [287](#page--1-254) [Datumsfunktionen 126](#page--1-255) [DAY\(\) 306](#page--1-256) [DB2 283](#page--1-257)  $\tt DBMS \rightarrow Datenbankmanagenentsys \tt DBMS \rightarrow Datenbankmanagenentsys \tt DBMS \rightarrow Datenbankmanagenentsys$ tem [DDL 24,](#page--1-258) [26](#page--1-259) [DECIMAL\(n, m\) 51](#page--1-260) [DEFAULT 72](#page--1-261)

[DELETE 159,](#page--1-262) [175,](#page--1-263) [218,](#page--1-264) [221,](#page--1-265) [224,](#page--1-266) [276,](#page--1-267)  [301](#page--1-268) [DESC 112](#page--1-269) [Dirty Read 196](#page--1-270) [DISTINCT 105,](#page--1-271) [302,](#page--1-272) [303](#page--1-273) [DML 24,](#page--1-274) [26](#page--1-275) [Domäne 73](#page--1-276) [DOUBLE PRECISION 51](#page--1-277) [DROP 87](#page--1-278) [DROP CONSTRAINT 85](#page--1-279) [DROP DOMAIN 81,](#page--1-280) [297](#page--1-281) [DROP INDEX 92,](#page--1-282) [299](#page--1-283) [DROP TABLE 86,](#page--1-284) [295](#page--1-285) [DROP TRIGGER 210](#page--1-286) [DROP VIEW 188,](#page--1-287) [310](#page--1-288) *CASCADE* [189](#page--1-289) *RESTRICT* [189](#page--1-289) [Dubletten 124](#page--1-290) [Durability 193](#page--1-291)

#### **E**

[END 206](#page--1-292) [Entität 27](#page--1-293) [Entitätstyp 28](#page--1-294) [Entity-Relationship-Modell](#page--1-295)  $\rightarrow$  ER-Modell [ER-Modell 29](#page--1-296) [EXCEPT 121,](#page--1-297) [304](#page--1-298) [EXISTS 163](#page--1-299) [EXPLAIN 93](#page--1-300) [EXTRACT\(\) 134,](#page--1-301) [306](#page--1-302)

### **F**

[Firebird 21](#page--1-303) [FLOAT 51](#page--1-304) [FOREIGN KEY 60](#page--1-305) *bei DELETE-Befehlen* [176](#page--1-306) *CASCADE* [62](#page--1-307) *DEFAULT* [62](#page--1-308) *NO ACTION* [62](#page--1-309) *SET NULL* [62](#page--1-310) Foreign Key *Definition* [34](#page--1-311) [Fremdschlüssel](#page--1-311)  $\rightarrow$  Foreign Key

## **G**

[GETDATE\(\) 307](#page--1-312) [GETUTCDATE\(\) 307](#page--1-313) [GRANT 219,](#page--1-314) [316,](#page--1-315) [317](#page--1-316) [Greenwich Mean Time 52](#page--1-317) [GROUP BY 117,](#page--1-318) [118](#page--1-319) [Gruppierung](#page--1-320) → GROUP BY

#### **H**

[HAVING 118](#page--1-321) [HOUR\(\) 306](#page--1-322)

#### **I**

[IDEF1X 30](#page--1-323) [IN 109](#page--1-324) [INDEX 89](#page--1-325) [Inner Join 147](#page--1-326) [INSERT INTO 95,](#page--1-327) [299](#page--1-328) [INSERT INTO ... SELECT 141](#page--1-329) [INSTR\(\) 306](#page--1-330) [INTEGER 50,](#page--1-331) [285](#page--1-332) [InterBase 283](#page--1-333) [INTERSECT 121,](#page--1-334) [304](#page--1-335) [INTERVAL DAY 53](#page--1-336) [INTERVAL DAY TO HOUR 53](#page--1-337) [INTERVAL DAY TO MINUTE 53](#page--1-338) [INTERVAL MINUTE TO SECOND 53](#page--1-339) [INTERVAL YEAR 52](#page--1-340) [INTERVAL YEAR TO MONTH 53](#page--1-341) [IS NOT NULL 111](#page--1-342) [IS NULL 109](#page--1-343) [ISO 8859 213](#page--1-344) [Isolation 193](#page--1-345) [Isolationsebene 198](#page--1-346) [Isolationsphänomene 196](#page--1-347)

#### **J**

JOIN *Column Name Join* [151](#page--1-348) *Cross Join* [153](#page--1-349) *FULL OUTER JOIN* [154](#page--1-350) *INNER JOIN* [147](#page--1-351) *LEFT JOIN* [154](#page--1-352) *Natural Join* [151](#page--1-353) *Old style* [144](#page--1-354)

JOIN (Forts.) *Outer Join* [154](#page--1-355) *RIGHT JOIN* [154](#page--1-356) *Self Join* [152](#page--1-357)

#### **K**

[korrelierte Unterabfrage 159](#page--1-358) [Krähenfuß-Notation 30](#page--1-359) [Kreuzprodukt](#page--1-360) → Cross Join

#### **L**

[LIKE 109](#page--1-361) [LOCATE\(\) 307](#page--1-362) [Lost Update 196](#page--1-363) [LTRIM\(\) 308](#page--1-364)

#### **M**

[Mathematische Funktionen 126](#page--1-365) [MAX\(\) 128,](#page--1-366) [305](#page--1-367) [Mehrbenutzerbetrieb 191,](#page--1-368) [199](#page--1-369) [Mehrfelderschlüssel 57](#page--1-370) [MEMO 285](#page--1-371) [MID\(\) 308](#page--1-372) [MIN\(\) 128,](#page--1-373) [305](#page--1-374) [MINUS 121,](#page--1-375) [304](#page--1-376) [MINUTE\(\) 306](#page--1-377) [MOD\(\) 132,](#page--1-378) [134,](#page--1-379) [306](#page--1-234) [MODIFY 84](#page--1-380) [MONTH\(\) 306](#page--1-381) [MS Access 283](#page--1-382) [Multi-Column-Index 89,](#page--1-383) [90](#page--1-73) [MySQL 283](#page--1-384)

#### **N**

[NATIONAL CHARACTER\(n\) 48,](#page--1-385) [284](#page--1-386) [NCHAR VARYING\(n\) 285](#page--1-387) [NCHAR\(n\) 284](#page--1-388) [Non-repeatable Read 197](#page--1-389) [Normalform 36](#page--1-390) [Normalisierung 35](#page--1-391) [NOT 109,](#page--1-392) [111](#page--1-393) [NOT BETWEEN 111](#page--1-394) [NOT LIKE 110](#page--1-395) [NOT NULL 56](#page--1-396) [Notationen im Buch 22](#page--1-397)

[NOW\(\) 307](#page--1-398) [NULL 140](#page--1-399) [NULL-Marken 140](#page--1-400) [NUMERIC\(n, m\) 51,](#page--1-401) [285](#page--1-402)

#### **O**

[ON DELETE 63,](#page--1-403) [289](#page--1-404) [ON UPDATE 63,](#page--1-405) [289](#page--1-406) [Operatoren, Vergleichsoperatoren 25](#page--1-407) [OR 111](#page--1-408) [Oracle 283](#page--1-409) [ORDER BY 112](#page--1-410) [OVERLAY\(\) 138](#page--1-411)

#### **P**

[Phantom 197](#page--1-412) [Platzhalter 110](#page--1-413) [POSITION\(\) 134,](#page--1-414) [306](#page--1-415) [Primärschlüssel 33,](#page--1-416) [56,](#page--1-417) [57,](#page--1-418) [60](#page--1-419)  $\mathrm{PRIMARY}$  KEY  $\rightarrow$  Primärschlüssel [Privilegien](#page--1-421) → GRANT

#### **R**

[Read Uncommited 198](#page--1-422) [REAL 51,](#page--1-423) [286](#page--1-424) Referenzielle Integrität *CASCADE* [35](#page--1-425) *Definition* [34](#page--1-426) *SET NULL* [35](#page--1-427) [Relation, Definition 33](#page--1-428) [Relationales Datenmodell 32](#page--1-429) [Relationenalgebra 146](#page--1-430) [Reverse Engineering 27](#page--1-431) [REVOKE 223,](#page--1-432) [317](#page--1-433) [ROLLBACK 193](#page--1-434) [Rolle 218](#page--1-435) [RTRIM\(\) 308](#page--1-436)

#### **S**

[Schlüssel 29](#page--1-437) [SECOND\(\) 306](#page--1-438) [SELECT 99,](#page--1-107) [101,](#page--1-439) [302,](#page--1-440) [303](#page--1-441) *Alle Spalten ausgeben* [103](#page--1-442) *Spalten auswählen* [104](#page--1-443) [SET 170](#page--1-444)

[SMALLINTEGER 50,](#page--1-445) [285](#page--1-446) [SQL Server 283](#page--1-447) [SQL-Datentypen 284](#page--1-448) [SQL-Teacher 17](#page-9-2) [Standardwert 71,](#page--1-449) [72](#page--1-450) [Subselects 157,](#page--1-451) [301](#page--1-452) [Subselects](#page--1-453)  $\rightarrow$  Unterabfragen [SUBSTRING\(\) 139,](#page--1-454) [308](#page--1-455) [SUM\(\) 128](#page--1-456) [SYSDATE\(\) 307](#page--1-457)

#### **T**

[Tabelle 23](#page--1-458) [TIME 52,](#page--1-459) [286](#page--1-460) [TIME\(n\) WITH TIME ZONE 52](#page--1-461) [TIMESTAMP\(n\) 52](#page--1-462) [TIMESTAMP\(n\) WITH TIME ZONE 52](#page--1-463) [Transaktion, Definition 191](#page--1-464) [Trigger 205](#page--1-465) [TRIM\(\) 139,](#page--1-466) [308](#page--1-467) [Tupel 33](#page--1-468)

#### **U**

[Übungssoftware 17,](#page-9-3) [276](#page--1-469) [UDF 202,](#page--1-470) [312](#page--1-471) [UML 31](#page--1-472) [Unicode 211](#page--1-473) [UNION 121,](#page--1-474) [304](#page--1-475) [UNION ALL 124](#page--1-476) [UNIQUE 66](#page--1-477) Unterabfragen *ANY* [165](#page--1-478) *EXISTS* [166](#page--1-479) *IN* [165](#page--1-480) *in DELETE-Befehlen* [178](#page--1-481) *in UPDATE-Befehlen* [172](#page--1-482) *Join als Alternative* [160,](#page--1-84) [166](#page--1-483) *Mengenoperatoren* [163](#page--1-484) *mit einem Wert* [159](#page--1-485) *mit mehreren Werten* [162](#page--1-486) [UPDATE 169,](#page--1-487) [171,](#page--1-488) [300](#page--1-489) [UPPER\(\) 139,](#page--1-490) [308](#page--1-491) [Use Case 26](#page--1-492) [USING 151](#page--1-493)

#### **V**

[VALUE 77](#page--1-494) [VARCHAR\(n\) 47,](#page--1-495) [284](#page--1-496) [Vaterentität 28](#page--1-497) [Vatertabelle 60](#page--1-498) [Vergleichsoperatoren 109](#page--1-499) [View 183](#page--1-500) *Read-only* [186](#page--1-501)

#### **W**

[WHERE 106](#page--1-502)

#### **X**

[XML 229](#page--1-503) *Attribut* [230](#page--1-504) *Aufbau* [229](#page--1-505)

XML (Forts.) *Datentyp* [232](#page--1-506) *Element* [230](#page--1-507) *Funktionen* [233](#page--1-508) *Unterstützung in Datenbanken* [318](#page--1-509) *xmlagg()* [235](#page--1-510) *xmlattributes()* [234](#page--1-511) *xmlcomment()* [234](#page--1-512) *xmlconcat()* [234](#page--1-513) *xmlelement()* [233](#page--1-514) *xmlforrest()* [235](#page--1-515)

## **Y**

[YEAR\(\) 306](#page--1-516)

#### **Z**

[Zeichenkettenfunktionen 126](#page--1-517) [Zeichenverkettung 138,](#page--1-518) [308](#page--1-519)